The main features of the viewer located at the top left hand corner of the map (Figure 1)

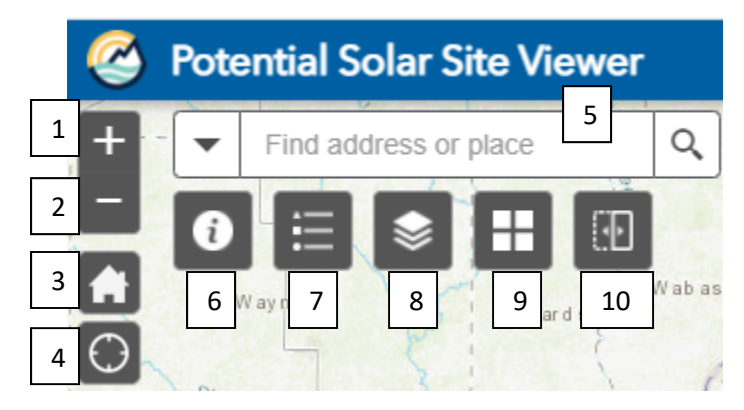

Figure 1. Main viewer functions

Functions:

- 1. Plus sign icon zoom in closer on the map
- 2. Minus sign icon zoom out further
- 3. House icon Click to zoom to the map's initial extent. (original state-wide view)
- 4. Compass icon ‐ Detects your physical location and zooms to it on the map.
- 5. Find address or place (Search) type in an address, a mine permit number or a county name to locate and zoom to those areas on the map. The permit number must be in the filtered mine boundaries layer (see explanation ….) to zoom to that mine boundary on the map. You can limit how you are searching by clicking the dropdown arrow and select the layer you want to search from. Address or Place will find any address or place in the world because this feature uses the Esri world geocoding service.
- 6. "i" icon is a popup of information about the mission of the Office of Energy Policy and how to get more information and OEP and the Department of Natural Resources.
- 7. Map legend ‐ Displays a legend for the visible layers in the map
- 8. Map layer list ‐ Displays a list of operational layers in the app
- 9. Basemap Gallery—Presents a gallery of basemaps and allows you to select one
- 10. Swipe ‐ Shows a portion of a layer or layers on top of the map

The viewer offers three other tools that are located at the top right hand corner of the viewer (Figure 2)

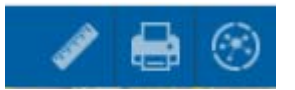

Figure 2. Additional tools

- 11. Measurement Allows you to measure the area of a polygon, length of a line, or find the coordinates of a point. In 3D, you can measure horizontal, vertical, and direct distance between two points.
- 12. Print ‐ Advanced or basic printing of the current map
- 13. Extract KML this is part of the Analysis set of tools. This only works for those who are named users in the EEC ArcGIS online environment. To receive a KML of the map or part of a map contact (?) and we can extract the KML.

At the bottom of the map is an arrow up icon  $\binom{n}{k}$  and  $\binom{n}{k}$ , click this to view the attributes data for each layer in the map.